## **BAB V**

## **IMPLEMENTASI DAN PENGUJIAN SISTEM**

#### **5.1 HASIL IMPLEMENTASI**

Implementasi program digunakan untuk menerapkan perancangan halaman yang ada pada program dimana implementasi ini juga menguji program yang dibuat telah sesuai dengan sistem yang dirancang sehingga program yang dibuat tidak terjadi kesalahan baik dari sisi sistem maupun dari sisi *coding* dan memudahkan penulis untuk melakukan pengecekan dengan sistem yang telah dibuat apakah telah sesuai dan dapat memecahkan masalah yang terjadi di CV. Egg Interior Jambi.

#### **5.1.1 Implementasi Input**

Pada program yang dibuat ada beberapa input yang akan diproses untuk menghasilkan ouput sesuai dengan input yang diberikan. Berikut ini adalah inplementasi input Halaman Login.

1. Tampilan Halaman Login

Halaman login merupakan halaman yang berisikan form wajib diisi untuk admin untuk dapat masuk ke dalam halaman home dengan mengisi username dan password. Gambar 5.1 merupakan hasil implementasi dari rancangan 4.31.

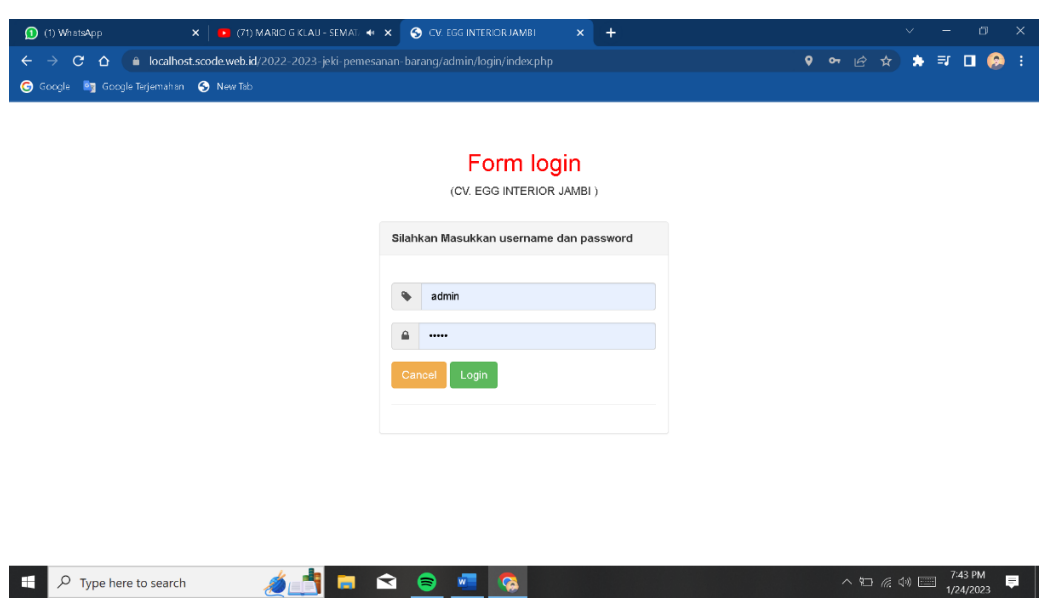

**Gambar 5.1 Halaman Login**

# 2. Tampilan Halaman Home

Halaman home merupakan tampilan utama pada sistem, yang dimana terdapat logo, grafik area, master data dan laporan. Gambar 5.2 merupakan hasil implementasi dari rancangan 4.32.

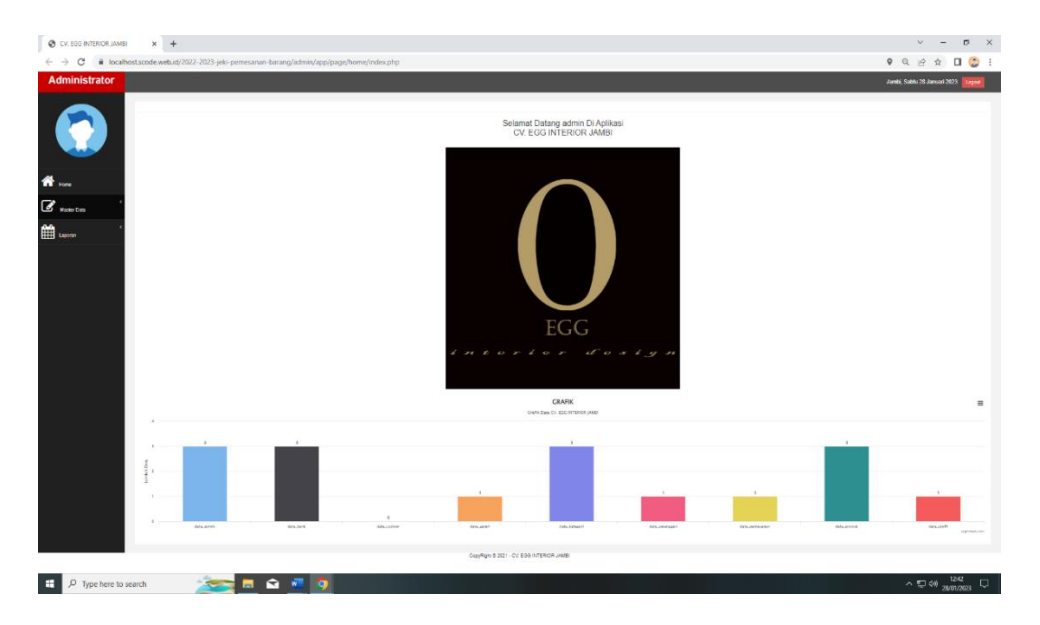

**Gambar 5.2 Halaman Home**

# 3. Tampilan Halaman Data Admin

Halaman data admin merupakan tampilan data admin. Terdapat table-tabel mengenai informasi data admin. Gambar 5.3 merupakan hasil implementasi dari rancangan 4.33.

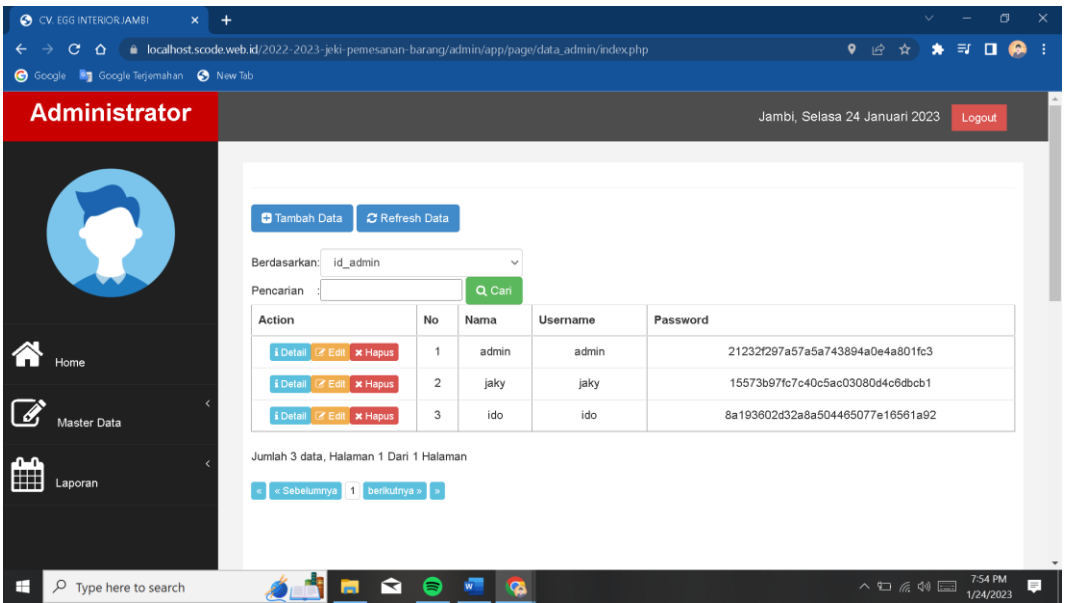

**Gambar 5.3 Tampilan Halaman Data Admin**

# 4. Tampilan Halaman Data Custom

Halaman data custom merupakan tampilan data custom. Terdapat tabletabel mengenai informasi data custom. Gambar 5.4 merupakan hasil implementasi dari rancangan 4.34.

| CV. EGG INTERIOR JAMBI<br>$\ddot{}$<br>$\times$                                        |                                                                                                |                         |                        |                       |            | σ                                                                       | $\times$ |
|----------------------------------------------------------------------------------------|------------------------------------------------------------------------------------------------|-------------------------|------------------------|-----------------------|------------|-------------------------------------------------------------------------|----------|
| $C \Omega$<br>$\leftarrow$<br>$\rightarrow$<br>G Google En Google Terjemahan @ New Tab | le localhost.scode.web.id/2022-2023-jeki-pemesanan-barang/admin/app/page/data_custom/index.php |                         |                        |                       |            | $9$ $\approx$<br>✿<br>$\equiv$ r<br>۰                                   |          |
| <b>Administrator</b>                                                                   |                                                                                                |                         |                        |                       |            | Jambi, Selasa 24 Januari 2023<br>Logout                                 |          |
|                                                                                        | C Refresh Data<br><b>C</b> Tambah Data<br>Berdasarkan: id_custom<br>Pencarian                  |                         | $\checkmark$<br>Q Cari |                       |            |                                                                         |          |
|                                                                                        | Action                                                                                         | No                      | Nama Produk            | <b>Foto Produk</b>    | Harga Jual | Keterangan                                                              |          |
|                                                                                        | i Detail & Edit x Hapus                                                                        | $\overline{1}$          | wadawwadwadwda         |                       | 123        | asdsaawdasdasdas                                                        |          |
|                                                                                        | i Detail & Edit x Hapus                                                                        | $\overline{\mathbf{z}}$ | lemri                  | $\mathbb{C}^{\times}$ | $\circ$    | lemari 2 pintu tinggi 2 m lebar 1 setengah                              |          |
| Master Data                                                                            | <b>i</b> Detail & Edit x Hapus                                                                 | 3                       | jdjr                   |                       | 80000      | hdhd                                                                    |          |
| m<br>Laporan                                                                           | i Detail & Edit x Hapus                                                                        | $\overline{4}$          | fhxh                   |                       | 500000     | fhdhdh                                                                  |          |
|                                                                                        | Jumlah 4 data, Halaman 1 Dari 1 Halaman<br>« Sebelumnya<br>$\overline{1}$<br>berikutnya »   »  |                         |                        |                       |            |                                                                         |          |
| Type here to search                                                                    | 宝                                                                                              | ∍                       | <b>Car</b>             |                       |            | 7:57 PM<br>$\wedge \subseteq \wedge \emptyset \sqsubseteq$<br>1/24/2023 | $\equiv$ |

**Gambar 5.4 Tampilan Halaman Data Custom**

5. Tampilan Halaman Data Galeri

Halaman data galeri merupakan tampilan data galeri. Terdapat table-tabel mengenai informasi data galeri. Gambar 5.5 merupakan hasil implementasi dari rancangan 4.35.

| CV. EGG INTERIOR JAMBI<br>$\mathbf{\times}$<br>$\ddot{}$                                                                                                 |                                                                                  |                |                  |                    |            | <b>CR</b>                                          | $\times$ |
|----------------------------------------------------------------------------------------------------|----------------------------------------------------------------------------------|----------------|------------------|--------------------|------------|----------------------------------------------------|----------|
| $G$ $\Delta$ $\blacksquare$ localhost.scode.web.id/2022-2023-jeki-pemesanan-barang/admin/app/page/data_custom/index.php<br>$\leftarrow$<br>$\rightarrow$ |                                                                                  |                |                  |                    |            | $\bullet$<br>$\overrightarrow{B}$                  |          |
| G Google By Google Terjemahan @ New Tab                                                                                                    |                                                                                  |                |                  |                    |            |                                                    |          |
| <b>Administrator</b>                                                                                                    |                                                                                  |                |                  |                    |            | Jambi, Selasa 24 Januari 2023<br>Logout            |          |
|                                                                                                    | <b>D</b> Tambah Data<br>C Refresh Data<br>id custom<br>Berdasarkan:<br>Pencarian |                | $\sim$<br>Q Cari |                    |            |                                                    |          |
|                                                                                                    | Action                                                                           | No             | Nama Produk      | <b>Foto Produk</b> | Harga Jual | Keterangan                                         |          |
| Home                                                                                                    | i Detail C Edit x Hapus                                                          | $\overline{1}$ | wadawwadwadwda   |                    | 123        | asdsaawdasdasdas                                   |          |
|                                                                                                    | LDetail & Edit x Hapus                                                           | $\overline{2}$ | lemri            | $\sim$             | $\circ$    | lemari 2 pintu tinggi 2 m lebar 1 setengah         |          |
| $\overline{a}$<br>Master Data                                                                                                    | i Detail & Edit x Hapus                                                          | 3              | jdjr             |                    | 80000      | hdhd                                               |          |
| Laporan                                                                                                    | <b>EDetail Co Edit X Hapus</b>                                                   | $\overline{4}$ | fhxh             |                    | 500000     | fhdhdh                                             |          |
|                                                                                                    | Jumlah 4 data, Halaman 1 Dari 1 Halaman<br>« Sebelumnya berikutnya »             |                |                  |                    |            |                                                    |          |
| Type here to search                                                                                                    | ↽                                                                                |                | G                |                    |            | 7:57 PM<br>$\wedge$ 10 $\#$ 40 $\Box$<br>1/24/2023 |          |

**Gambar 5.5 Tampilan Halaman Data Galeri**

6. Tampilan Halaman Data Kategori

Halaman data kategori merupakan tampilan data kategori. Terdapat tabletabel mengenai informasi data kategori. Gambar 5.6 merupakan hasil implementasi dari rancangan 4.36.

| CV. EGG INTERIOR JAMEL<br>$\times$ +              |                                                                                                |                         |                        |                    |            |                                                             | $\circ$          | $\times$ |
|---------------------------------------------------|------------------------------------------------------------------------------------------------|-------------------------|------------------------|--------------------|------------|-------------------------------------------------------------|------------------|----------|
| $\leftarrow$<br>$\rightarrow$<br>$C \Omega$       | le localhost.scode.web.id/2022-2023-jeki-pemesanan-barang/admin/app/page/data_custom/index.php |                         |                        |                    |            | ? ⊌<br>$\mathbf{r}$                                         | $\approx$ $\Box$ | ◚        |
| G Google <sup>B</sup> Google Terjemahan @ New Tab |                                                                                                |                         |                        |                    |            |                                                             |                  |          |
| <b>Administrator</b>                              |                                                                                                |                         |                        |                    |            | Jambi, Selasa 24 Januari 2023                               | Logout           |          |
|                                                   | <b>C</b> Tambah Data<br>C Refresh Data<br>id_custom<br>Berdasarkan:<br>Pencarian               |                         | $\checkmark$<br>Q Cari |                    |            |                                                             |                  |          |
|                                                   | Action                                                                                         | No                      | Nama Produk            | <b>Foto Produk</b> | Harga Jual | Keterangan                                                  |                  |          |
| Home                                              | <b>i</b> Detail <b>C</b> Edit x Hapus                                                          | 1                       | wadawwadwadwda         |                    | 123        | asdsaawdasdasdas                                            |                  |          |
| $\overline{\mathscr{L}}$                          | <b>LDetail C Edit X Hapus</b>                                                                  | $\overline{\mathbf{z}}$ | lemri                  | $\mathbb{Z}^n$     | $\Omega$   | lemari 2 pintu tinggi 2 m lebar 1 setengah                  |                  |          |
| Master Data                                       | <b>EDetail G Edit X Hapus</b>                                                                  | $\overline{\mathbf{3}}$ | jdjr                   |                    | 80000      | hdhd                                                        |                  |          |
| m<br>Laporan                                      | <b>EDetail Gr Edit X Hapus</b>                                                                 | 4                       | fhoch                  |                    | 500000     | fhdhdh                                                      |                  |          |
|                                                   | Jumlah 4 data, Halaman 1 Dari 1 Halaman<br>« Sebelumnya   1   berikutnya »   »                 |                         |                        |                    |            |                                                             | 7:57 PM          |          |
| $\varphi$ Type here to search                     | ↽                                                                                              |                         | <b>I</b>               |                    |            | $\wedge$ $\Box$ $\emptyset$ , $\triangle$ $\Diamond$ $\Box$ | 1/24/2023        | F.       |

**Gambar 5.6 Tampilan Halaman Data Kategori**

7. Tampilan Halaman Data Pelanggan

Halaman data pelanggan merupakan tampilan data pelanggan. Terdapat table-tabel mengenai informasi data pelanggan. Gambar 5.7 merupakan hasil implementasi dari rancangan 4.37.

| C CV. EGG INTERIOR JAMEI<br><b>+</b><br>$\times$ |                                                                                                |                |                        |                    |            | $\sigma$<br>$\checkmark$<br>$\times$                                                             |
|--------------------------------------------------|------------------------------------------------------------------------------------------------|----------------|------------------------|--------------------|------------|--------------------------------------------------------------------------------------------------|
| $C$ $\Omega$<br>$\rightarrow$<br>$\leftarrow$    | li localhost.scode.web.id/2022-2023-jeki-pemesanan-barang/admin/app/page/data_custom/index.php |                |                        |                    |            | $\bullet$<br>$\equiv$<br>$\mathbb{R}^2$<br>٠<br>$\blacksquare$<br>☆<br>œ                         |
| Google En Google Terjemahan @ New Tab            |                                                                                                |                |                        |                    |            |                                                                                                  |
| <b>Administrator</b>                             |                                                                                                |                |                        |                    |            | Jambi, Selasa 24 Januari 2023<br>Logout                                                          |
|                                                  | C Refresh Data<br><b>D</b> Tambah Data<br>Berdasarkan: id custom<br>Pencarian                  |                | $\checkmark$<br>Q Cari |                    |            |                                                                                                  |
|                                                  | Action                                                                                         | No             | Nama Produk            | <b>Foto Produk</b> | Harga Jual | Keterangan                                                                                       |
| lome                                             | <b>i Detail @ Edit X Hapus</b>                                                                 | $\overline{1}$ | wadawwadwadwda         | <b>CONTRACTOR</b>  | 123        | asdsaawdasdasdas                                                                                 |
|                                                  | <b>i</b> Detail ( Edit x Hapus                                                                 | $\overline{2}$ | lemni                  |                    | $\circ$    | lemari 2 pintu tinggi 2 m lebar 1 setengah                                                       |
| Master Data                                      | i Detail ( Edit x Hapus                                                                        | 3              | jdjr                   |                    | 80000      | hdhd                                                                                             |
| Laporan                                          | <b>EDetail CF Edit X Hapus</b>                                                                 | $\overline{4}$ | fhoch                  |                    | 500000     | fhdhdh                                                                                           |
|                                                  | Jumlah 4 data, Halaman 1 Dari 1 Halaman<br>« Sebelumnya   berikutnya »   »                     |                |                        |                    |            |                                                                                                  |
| O<br>Type here to search                         |                                                                                                |                | <b>IGN</b>             |                    |            | 7:57 PM<br>$\wedge$ $\blacksquare$ $\otimes$ $\lozenge$ $\blacksquare$<br><b>SP</b><br>1/24/2023 |

**Gambar 5.7 Tampilan Halaman Data Pelanggan**

8. Tampilan Halaman Data Pemesanan

Halaman data pemesanan merupakan tampilan data pemesanan. Terdapat table-tabel mengenai informasi data pemesanan. Gambar 5.8 merupakan hasil implementasi dari rancangan 4.38.

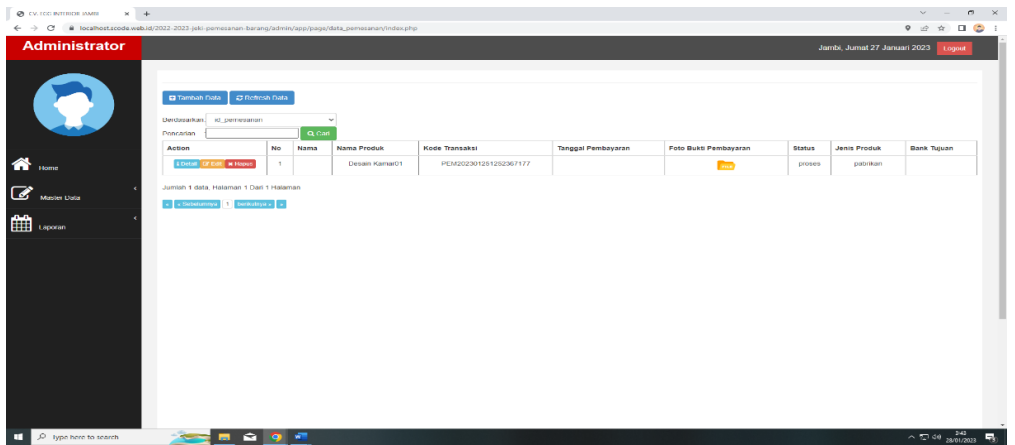

**Gambar 5.8 Tampilan Halaman Data Pemesanan**

9. Tampilan Halaman Data Produk

Halaman data produk merupakan tampilan data produk. Terdapat table-tabel mengenai informasi data produk. Gambar 5.9 merupakan hasil implementasi dari rancangan 4.39.

|                          | @ CV, EGG INTERIOR JAMBI | $\times$ + |                                                                               |               |                                                                                                    |                |             |             |                   |                   | $\sigma$<br>$\vee$ $-$                      | $\times$ |
|--------------------------|--------------------------|------------|-------------------------------------------------------------------------------|---------------|----------------------------------------------------------------------------------------------------|----------------|-------------|-------------|-------------------|-------------------|---------------------------------------------|----------|
|                          |                          |            |                                                                               |               | ← -> C B letalhost.scode.web.id/2022-2023-jela-pemesanan-barang/admin/app/page/data_produk/index.php |                |             |             |                   |                   | $9$ of $\pi$ D $\odot$                      |          |
|                          | <b>Administrator</b>     |            |                                                                               |               |                                                                                                    |                |             |             |                   |                   | Jambi, Jumet 27 Januari 2023<br>Legast      |          |
|                          | $\mathbf{C}$             |            | C Refresh Data<br><b>C</b> Tambah Data<br>Berdasarkan: Id_produk<br>Pencarian |               | $\sim$<br><b>Q</b> Carl                                                                              |                |             |             |                   |                   |                                             |          |
|                          |                          |            | Astion                                                                        | No            | Kategon                                                                                              | Nama           | Poto        | <b>Stok</b> | <b>Harga Bels</b> | <b>Harga Jual</b> | Keterangan                                  |          |
| ⋘                        | tione                    |            | <b>KOULA OF COR MITARAS</b>                                                   | $\mathcal{A}$ | Meja                                                                                                 | Meja01         | <b>DOM:</b> | $\circ$     | 500000            | 1000000           | Ready                                       |          |
| $\overline{\mathscr{C}}$ |                          |            | <b>LOUISE OF DIR W Hands</b>                                                  | $\mathbb Z$   | <b>KAI'M</b>                                                                                         | KursiO1        | لاست        | MO.         | <b>MODOOO</b>     | 880000            | <b>I/O</b>                                  |          |
|                          | Master Data              |            | <b>LOUISE OF CIR MINORS</b>                                                   | $\circ$       | Desain Interior                                                                                      | Desain Kamar01 | <b>THE</b>  | PO          | 10000000          | 18000000          | PO                                          |          |
| 雦                        | aporan                   |            | Jumlah 3 data, Halaman 1 Dari 1 Halaman<br>- Ptbchmnya S btrindnya - -        |               |                                                                                                    |                |             |             |                   |                   |                                             |          |
| н                        | C Type here to search    |            | .                                                                             |               |                                                                                                    |                |             |             |                   |                   | $\wedge \boxplus 40 \frac{20}{201000}$<br>馬 |          |

**Gambar 5.9 Tampilan Halaman Data Produk**

10. Tampilan Halaman Data Profil

Halaman data profil merupakan tampilan data profil. Terdapat table-tabel mengenai informasi data profil. Gambar 5.10 merupakan hasil implementasi dari rancangan 4.40.

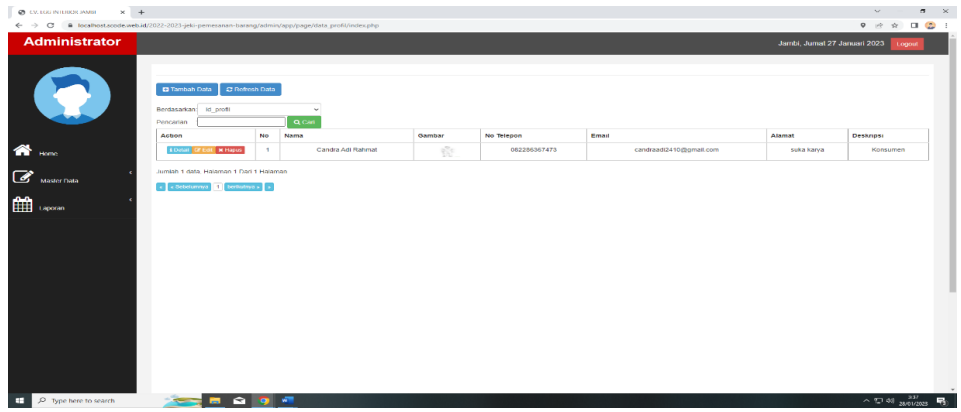

**Gambar 5.10 Tampilan Halaman Data profil**

## 11. Tampilan Halaman Data Bank

Halaman data bank merupakan tampilan data bank. Terdapat table-tabel mengenai informasi data bank. Gambar 5.11 merupakan hasil implementasi dari rancangan 4.41.

| $\times$ +<br><b>CH</b> CV, ESS INTERIOR JAME:                                                     |                                                                                             |                |                      |            |              | $v = \alpha \times$                           |
|----------------------------------------------------------------------------------------------------|---------------------------------------------------------------------------------------------|----------------|----------------------|------------|--------------|-----------------------------------------------|
| ← → C & localhost.scode.web.id/2022-2023 jolo pernosanan barang/admin/app/page/data_bank/index.php |                                                                                             |                |                      |            |              | 9 12 全 口 ② 1                                  |
| <b>Administrator</b>                                                                               |                                                                                             |                |                      |            |              | Jambi, Jumat 27 Januari 2023   Logout         |
| B                                                                                                  | $\mathcal{Z}$ Refinsh<br>Berdasarkan: Id bank<br>Pencarlan                                  |                | $\omega$<br>$Q$ Carl |            |              |                                               |
|                                                                                                    | Action                                                                                      | No             | <b>Id bank</b>       | Nama bank  | Nama penilik | Rekening                                      |
| $\mathbf{\hat{a}}$ and                                                                             | <b>KDatel DECOR</b>                                                                         | $\mathcal{A}$  | RANDOS               | mm         | JONE         | 20020702086                                   |
|                                                                                                    | <b>KDeteil DETAIL</b>                                                                       | $\overline{a}$ | DANOC2               | <b>DNI</b> | <b>NANA</b>  | 0024065785                                    |
| $\overline{\mathcal{C}}$ Master Data                                                               | <b>A Detail Of Edit</b>                                                                     | $\mathfrak I$  | BANDO3               | <b>BCA</b> | MAHARANI     | 00365709360                                   |
| <b>Hill</b> Laporan                                                                                | Jumiah 3 data, Halaman 1 Dari 1 Halaman<br>$\epsilon$ x Sobolumnya 1 berkulnya x $\epsilon$ |                |                      |            |              |                                               |
| P Type here to search<br>œ                                                                         | ■ 全 ● 径                                                                                     |                |                      |            |              | $\sim$ $\Box$ 40 $\frac{345}{29.032323}$<br>鳥 |

**Gambar 5.11 Tampilan Halaman Data Bank**

#### 12. Tampilan Halaman Laporan Data Admin

Halaman laporan data admin merupakan halaman yang dapat diakses oleh admin untuk melihat dan mencetak laporan sesuai dengan kebutuhannya. Gambar 5.12 merupakan hasil implementasi dari rancangan 4.42.

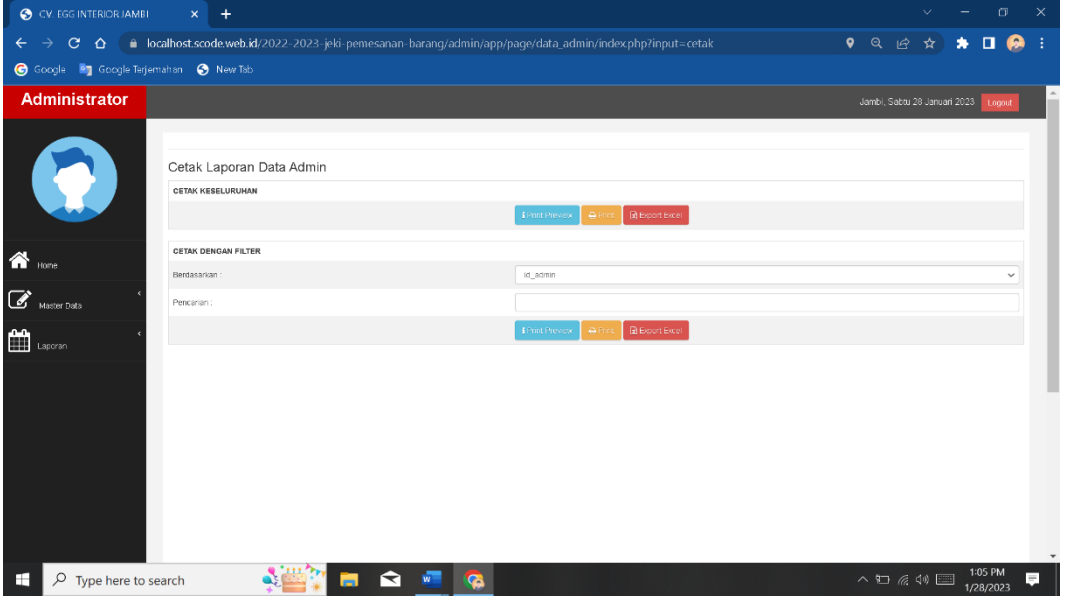

**Gambar 5.12 Halaman Laporan Data Admin**

13. Tampilan Halaman Laporan Data Custom

Halaman laporan data custom merupakan halaman yang dapat diakses oleh admin untuk melihat dan mencetak laporan sesuai dengan kebutuhannya. Gambar 5.13 merupakan hasil implementasi dari rancangan 4.43.

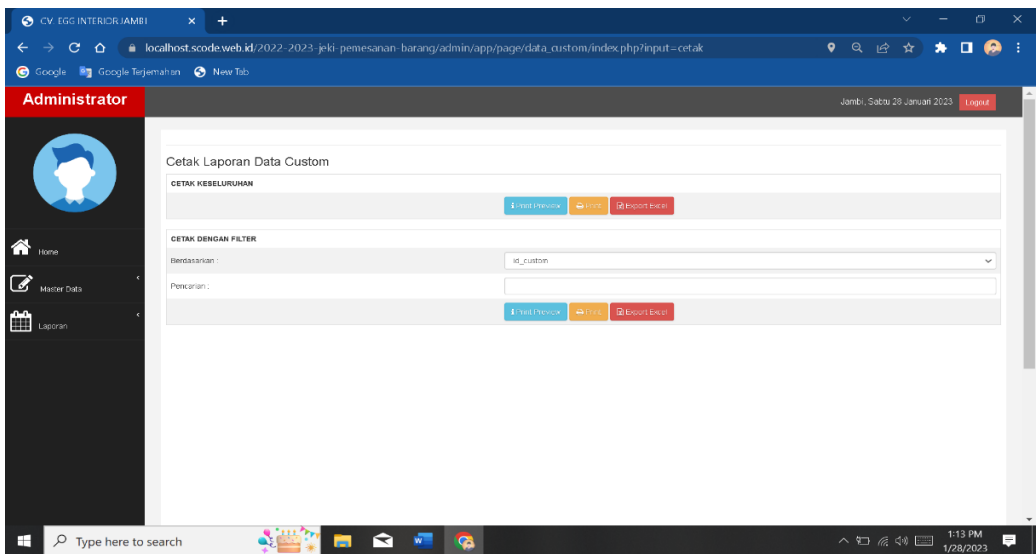

**Gambar 5.13 Halaman Laporan Data Custom**

14. Tampilan Halaman Laporan Data Galeri

Halaman laporan data galeri merupakan halaman yang dapat diakses oleh admin untuk melihat dan mencetak laporan sesuai dengan kebutuhannya. Gambar 5.14 merupakan hasil implementasi dari rancangan 4.44.

| CV. EGG INTERIOR JAMBI                              | $\times$ +                                                                                                    | $\mathbf{x}$<br>$\Box$<br>$\checkmark$                                                 |
|-----------------------------------------------------|----------------------------------------------------------------------------------------------------|----------------------------------------------------------------------------------------|
| $\leftarrow$ $\rightarrow$                          | C A e localhost.scode.web.id/2022-2023-jeki-pemesanan-barang/admin/app/page/data_galeri/index.php?input=cetak | 9 Q H ☆<br>$\bullet$<br>$\Box$<br>ഒ<br>- 1                                             |
| G Google <sup>B</sup> y Google Terjemahan G New Tab |                                                                                                    |                                                                                        |
| <b>Administrator</b>                                |                                                                                                    | Jambi, Sabtu 28 Januari 2023 Logout                                                    |
|                                                     |                                                                                                    |                                                                                        |
| G                                                   | Cetak Laporan Data Galeri<br>CETAK KESELURUHAN                                                                |                                                                                        |
|                                                     | <b>B</b> Export Excel<br>Am<br>4 Print Preview                                                                |                                                                                        |
| $\bigwedge$ Home                                    | CETAK DENGAN FILTER                                                                                           |                                                                                        |
|                                                     | id galeri<br>Berdasarkan:                                                                                     | $\checkmark$                                                                           |
| $\mathcal{C}$<br>Master Data                        | Pencarian:                                                                                                    |                                                                                        |
| m<br>Laporan                                        | <b>B</b> Export Excel<br>1 Print Preview<br><b>B</b> Print                                                    |                                                                                        |
|                                                     |                                                                                                    |                                                                                        |
|                                                     |                                                                                                    |                                                                                        |
|                                                     |                                                                                                    |                                                                                        |
|                                                     |                                                                                                    |                                                                                        |
|                                                     |                                                                                                    |                                                                                        |
|                                                     |                                                                                                    |                                                                                        |
|                                                     |                                                                                                    |                                                                                        |
| $\rho$ Type here to search<br>æ                     | S.<br>$\bullet$<br>↽                                                                                          | 1:15 PM<br>Ę.<br>$\wedge$ $\Box$ $\mathcal{Q}$ $\triangleleft$ $\Diamond$<br>1/28/2023 |

**Gambar 5.14 Halaman Laporan Data Galeri**

15. Tampilan Halaman Laporan Data Kategori

Halaman laporan data kategori merupakan halaman yang dapat diakses oleh admin untuk melihat dan mencetak laporan sesuai dengan kebutuhannya. Gambar 5.15 merupakan hasil implementasi dari rancangan 4.45.

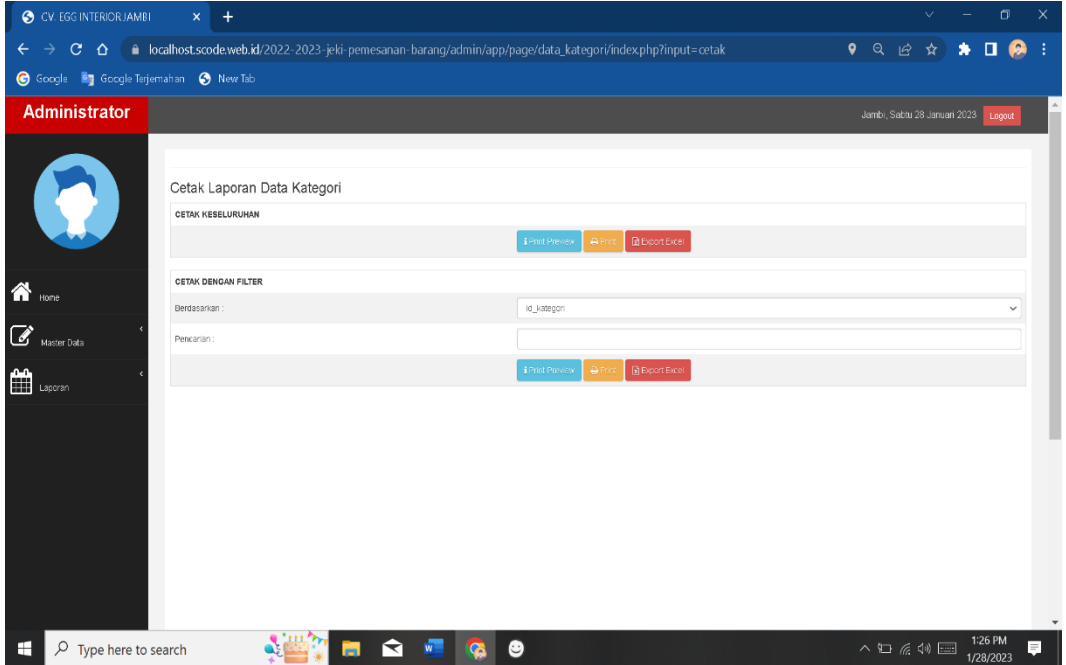

**Gambar 5.15 Halaman Laporan Data Kategori**

16. Tampilan Halaman Laporan Data Pelanggan

Halaman laporan data pelanggan merupakan halaman yang dapat diakses oleh admin untuk melihat dan mencetak laporan sesuai dengan kebutuhannya. Gambar 5.16 merupakan hasil implementasi dari rancangan 4.46.

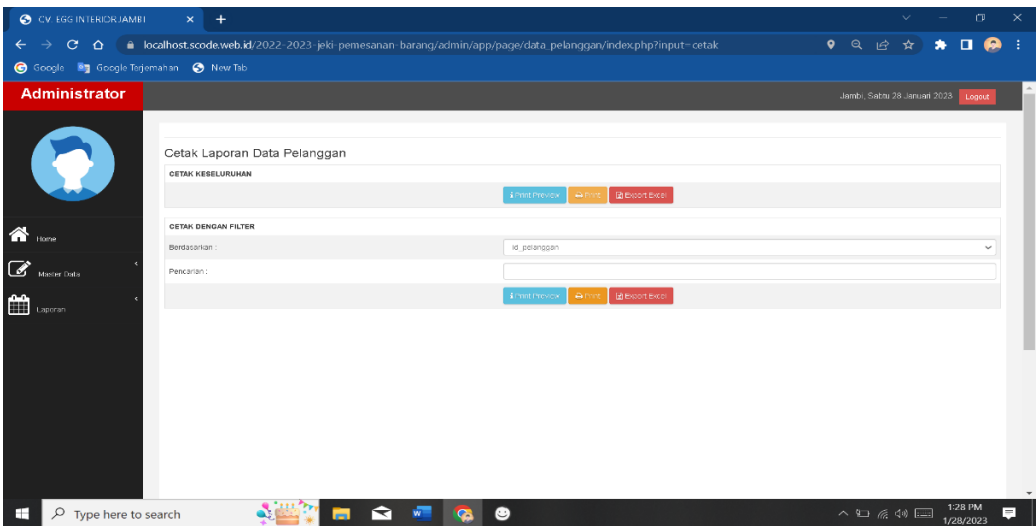

**Gambar 5.16 Halaman Laporan Data Pelanggan**

17. Tampilan Halaman Laporan Data Pemesanan

Halaman laporan data pemesanan merupakan halaman yang dapat diakses oleh admin untuk melihat dan mencetak laporan sesuai dengan kebutuhannya. Gambar 5.17 merupakan hasil implementasi dari rancangan 4.47.

| CV. EGG INTERIOR JAMBI                            | $\times$ +                                                                                                    |                                                                    | $\vee$ $=$ $\Box$<br>$\mathbb{R}^{\times}$                         |
|---------------------------------------------------|----------------------------------------------------------------------------------------------------|--------------------------------------------------------------------|--------------------------------------------------------------------|
|                                                   | ← → C △ a localhost.scode.web.id/2022-2023-jeki pemesanan-barang/admin/app/page/data_pemesanan/index.php?input=cetak |                                                                    | 9 Q 企 ☆<br>$\Box$<br>÷.<br>$\bullet$<br>ഒ                          |
| G Google <sup>B</sup> Google Terjemahan G New Tab |                                                                                                    |                                                                    |                                                                    |
| <b>Administrator</b>                              |                                                                                                    |                                                                    | Jambi, Sabtu 28 Januari 2023   Logout                              |
|                                                   | Cetak Laporan Data Pemesanan<br><b>CETAK KESELURUHAN</b>                                                             |                                                                    |                                                                    |
|                                                   |                                                                                                    | <b>E Export</b> Excel<br><b>A Frint</b><br><b>EPrint Provider</b>  |                                                                    |
| $\bigotimes$ Home                                 | CETAK DENGAN FILTER                                                                                                  |                                                                    |                                                                    |
|                                                   | <b>Derdasarkan</b>                                                                                                   | id pemesanan                                                       | $\checkmark$                                                       |
| $\mathcal{C}$<br>Master Data                      | Pencarian:                                                                                                    |                                                                    |                                                                    |
| $\mathbf{H}$ Laporan                              |                                                                                                    | <b>Di</b> Prince <b>B</b> Export Facet<br><b>EPrint Preview</b>    |                                                                    |
|                                                   | <b>CETAK PERPERIODE</b>                                                                                              |                                                                    |                                                                    |
|                                                   | Berdasarkan                                                                                                    | tanggal_pembayaran                                                 | $\checkmark$                                                       |
|                                                   | Dari Tanggal:                                                                                                    | $\Box$<br>hh/bb/fff                                                |                                                                    |
|                                                   | Sampai Tanggal                                                                                                    | hh/bb/fff<br>$\Box$                                                |                                                                    |
|                                                   |                                                                                                    | <b>Ed Export Excel</b><br><b>A Frint</b><br><b>EPrint Provincy</b> |                                                                    |
|                                                   |                                                                                                    |                                                                    |                                                                    |
| $\varphi$ Type here to search<br>н.               | $\sqrt{C}$<br>◅                                                                                                    | ٠                                                                  | 1:30 PM<br>$\land$ $\Box$ $\alpha$ $\lhd$ $\Box$<br>щ<br>1/28/2023 |

**Gambar 5.17 Halaman Laporan Data Pemesanan**

## 18. Tampilan Halaman Laporan Data Produk

Halaman laporan data produk merupakan halaman yang dapat diakses oleh admin untuk melihat dan mencetak laporan sesuai dengan kebutuhannya. Gambar 5.18 merupakan hasil implementasi dari rancangan 4.48.

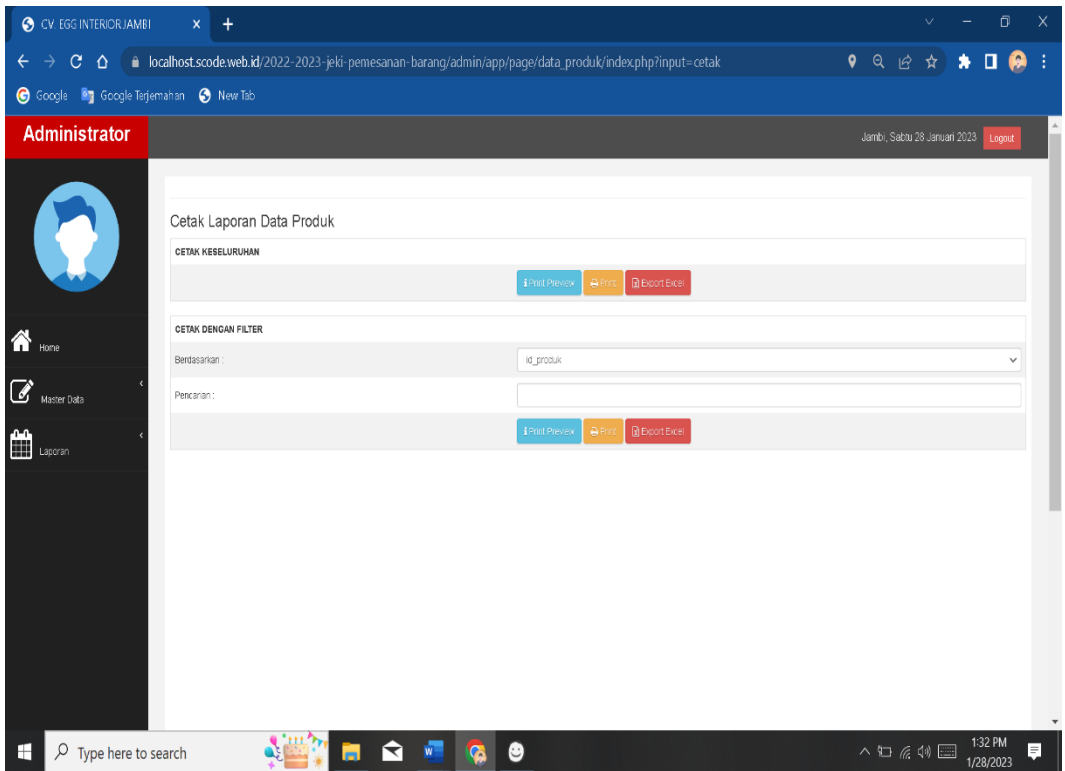

**Gambar 5.18 Halaman Laporan Data Produk**

#### 19. Tampilan Halaman Laporan Data Profil

Halaman laporan data profile merupakan halaman yang dapat diakses oleh admin untuk melihat dan mencetak laporan sesuai dengan kebutuhannya. Gambar 5.19 merupakan hasil implementasi dari rancangan 4.49.

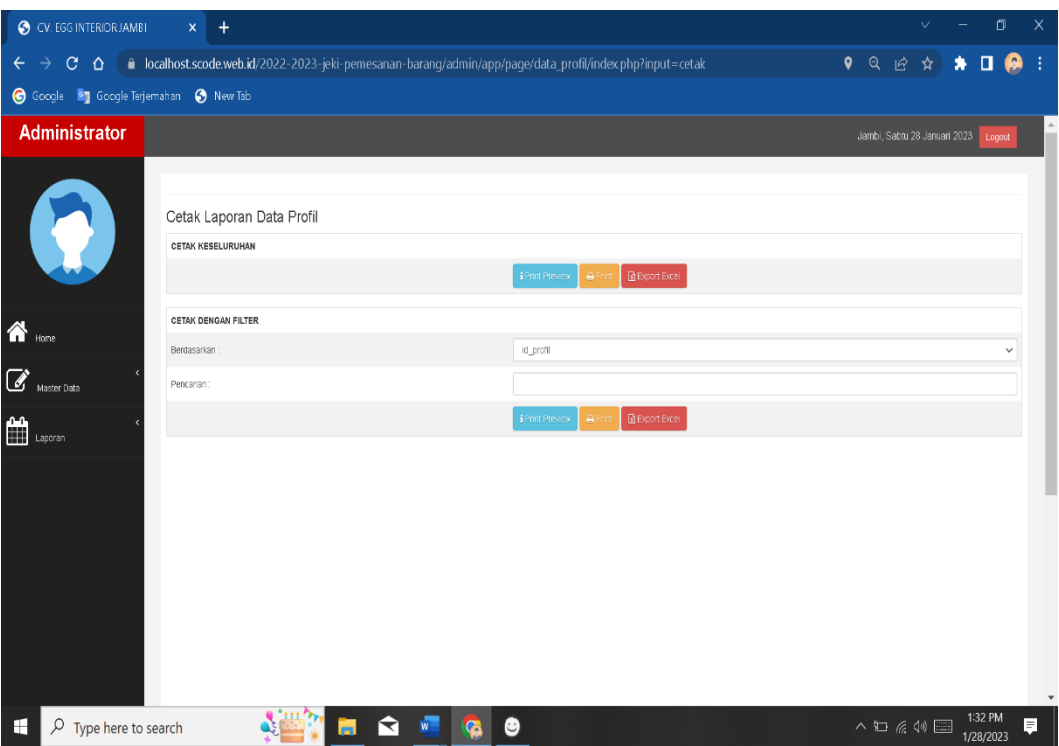

**Gambar 5.19 Halaman Laporan Data Profile**

### **5.1.2 Implementasi Output**

Implementasi output program android digunakan untuk menerapkan perancangan halaman yang ada pada program android. Adapun implementasi output pada program android CV.Egg Interior Jambi, dapat dijabarkan sebagai berikut:

1. Halaman Login

Halaman Login merupakan tampilan pertama kali saat membuka aplikasi android. Gambar 5.20 merupakan hasil implementasi dari rancangan 4.50.

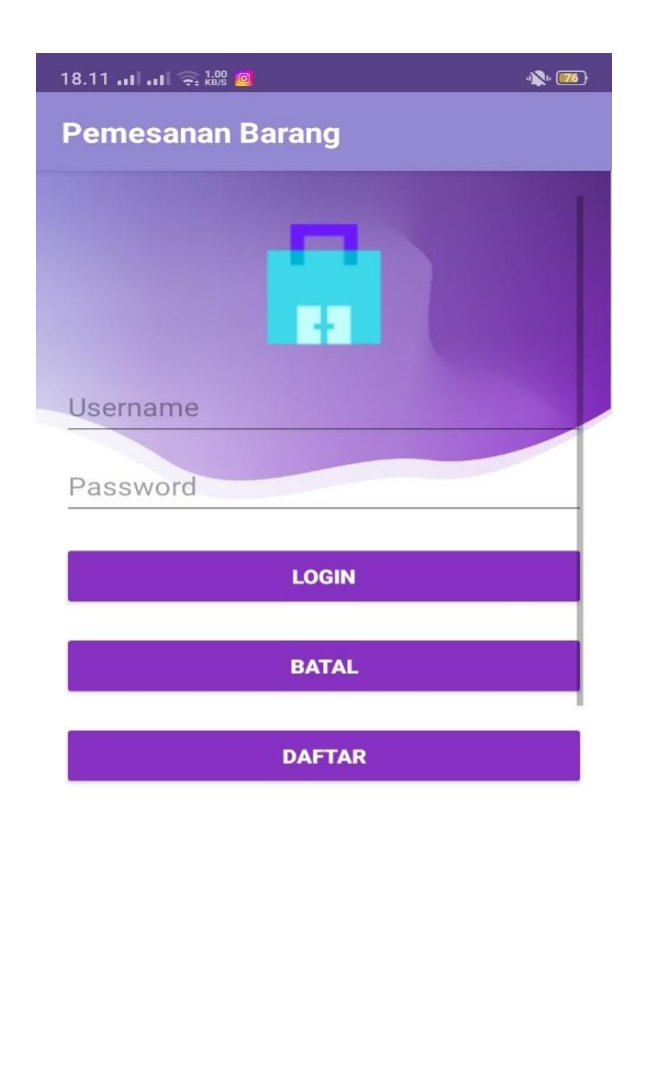

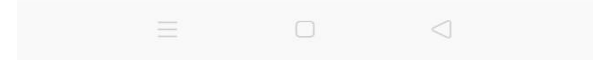

**Gambar 5.20 Tampilan Login**

## 2. Halaman Home

Halaman home tampilan pertama kali setelah melakukan Login pada aplikasi android. Gambar 5.21 merupakan hasil implementasi dari rancangan 4.52.

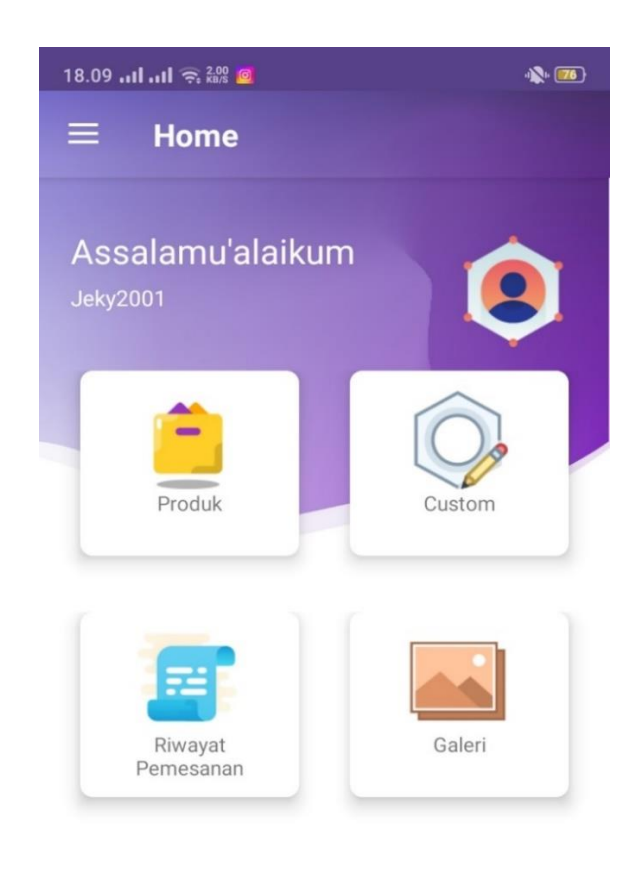

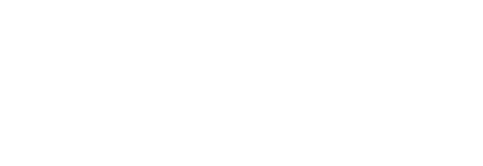

**Gambar 5.21 Halaman Home**

## 3. Halaman Produk

Halaman produk tampilan semua barang yang ada di aplikasi android CV.Egg Interior Jambi untuk dipesan oleh konsumen. Gambar 5.22 merupakan hasil implementasi dari rancangan 4.53.

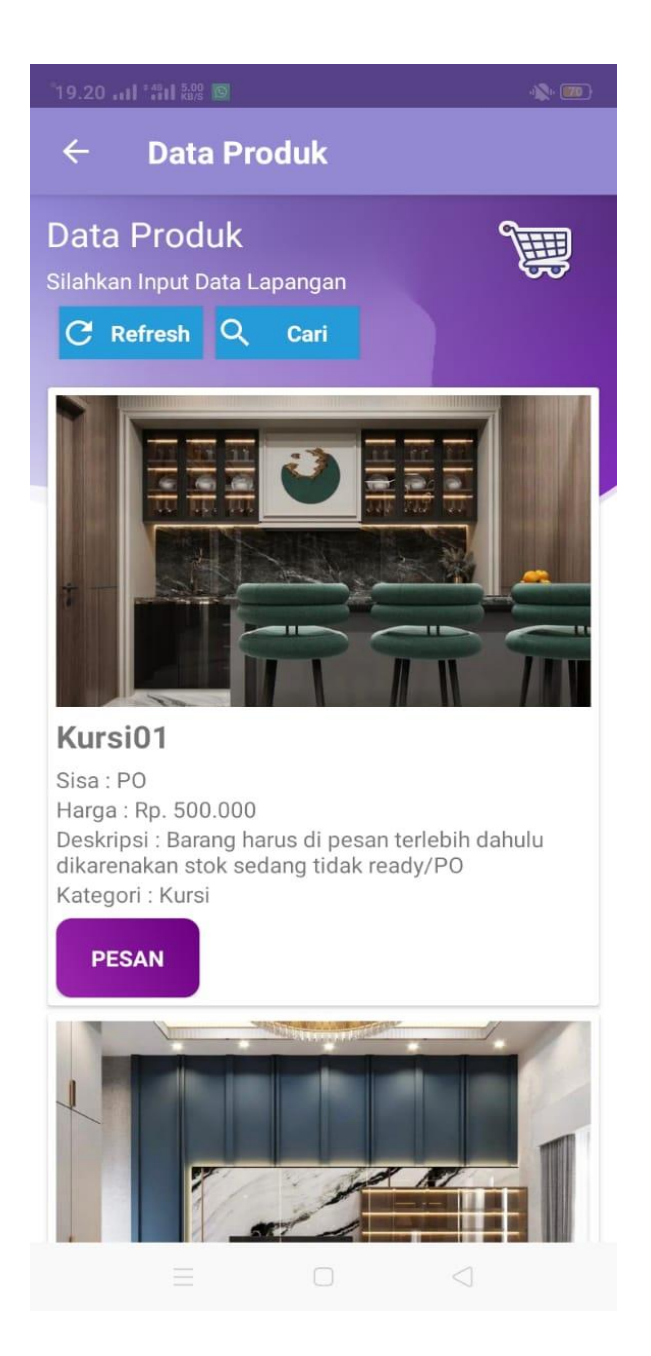

**Gambar 5.22 Halaman Produk**

#### 4. Halaman Custom

Halaman custom untuk konsumen melakukan pemesanan barang sesuai dengan yang konsumen mau dengan referensi barang dari konsumen itu sendiri. Gambar 5.23 merupakan hasil implementasi dari rancangan 4.54.

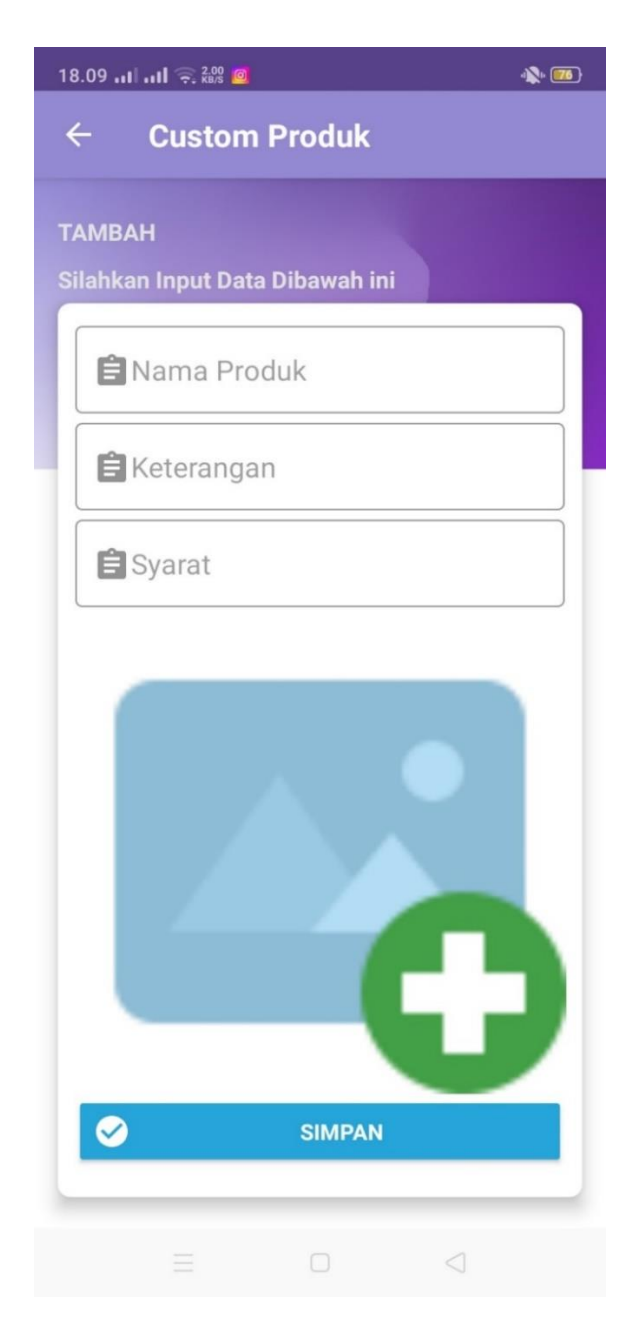

**Gambar 5.23 Halaman Custom**

#### 5. Halaman Riwayat Pemesanan

Halaman Riwayat pemesanan untuk melihat apa saja yang di pesan dan untuk melakukan pembayaran produk yang sudah di masukan kedalam keranjang belanja. Gambar 5.24 merupakan hasil implementasi dari rancangan 4.55.

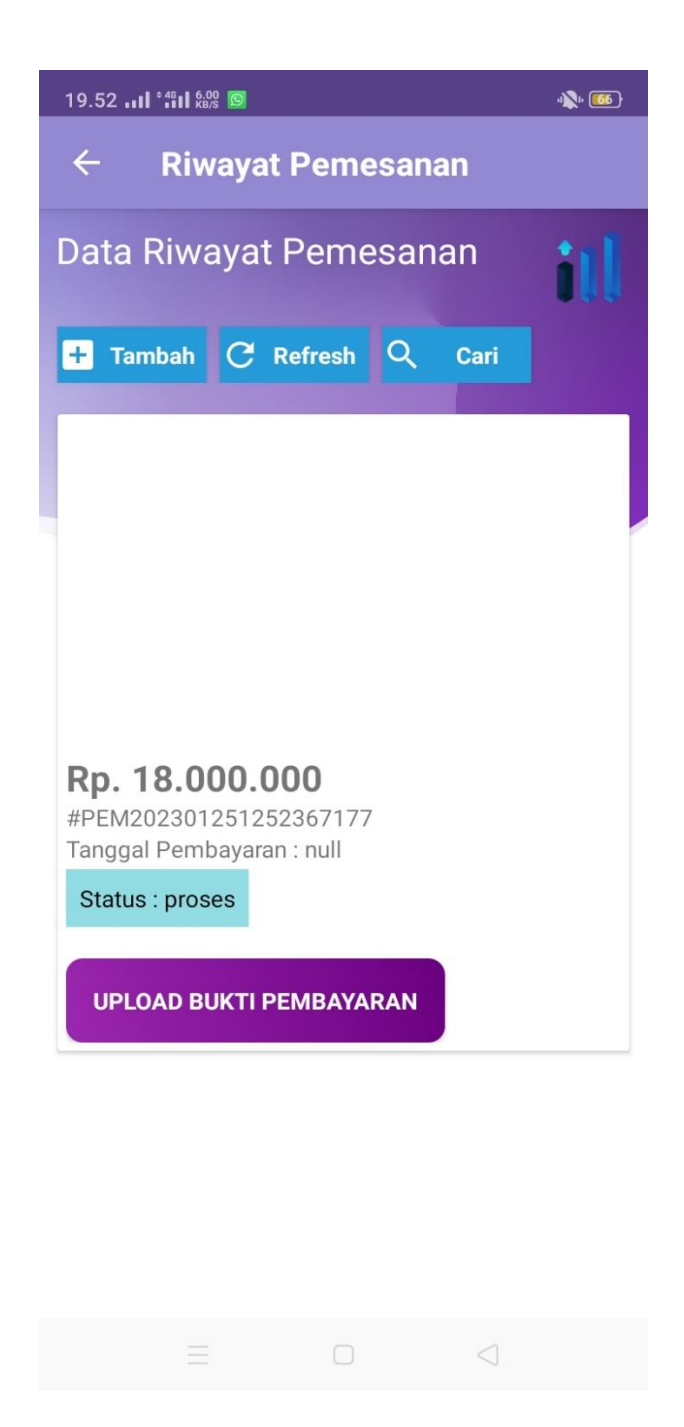

**Gambar 5.24 Halaman Riwayat Pemesanan**

6. Halaman Galeri

Halaman galeri tampilan dimana kegiatan pada CV.Egg Interior Jambi. Gambar 5.25 merupakan hasil implementasi dari rancangan 4.56.

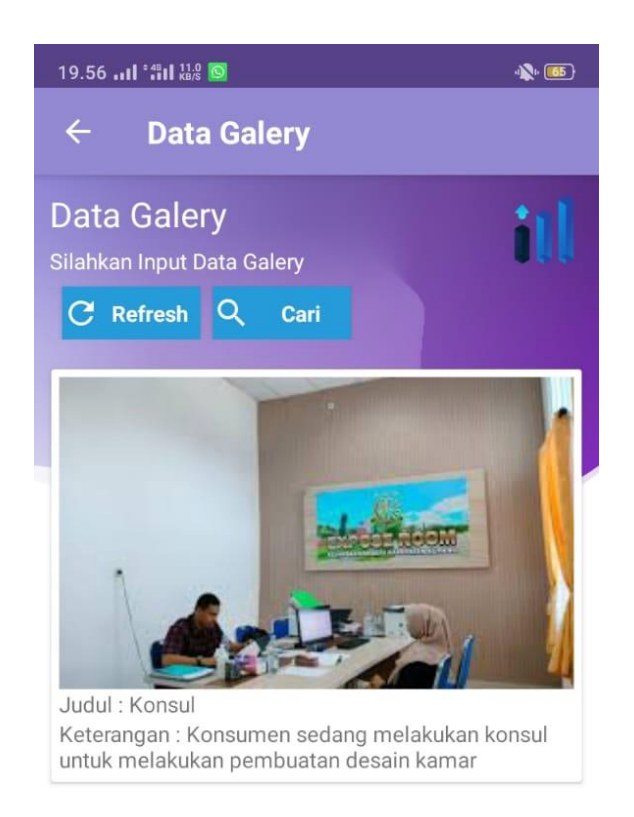

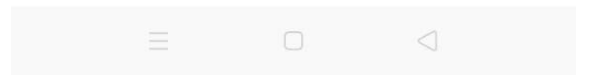

**Gambar 5.25 Halaman Galeri**

## 7. Halaman Profil

Halaman profil tampilan data konsumen yang sudah didaftarkan pada aplikasi android CV.Egg Interior Jambi. Gambar 5.26 merupakan hasil implementasi dari rancangan 4.57.

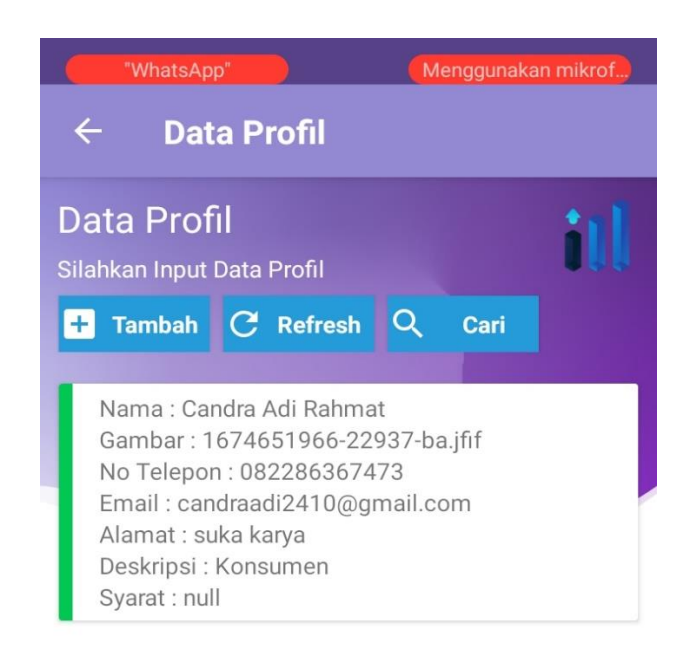

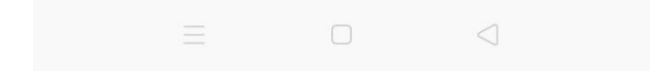

**Gambar 5.26 Halaman Profil**

## **5.2 PENGUJIAN SISTEM**

Pengujian sistem dilakukan untuk memastikan bahwa *software* yang dibuat telah sesuai dengan desainnya dan semua fungsi dapat dipergunakan dengan baik tanpa ada kesalahan. Adapun tahap pengujian sistem yang dilakukan adalah sebagai berikut:

| NO | Deskripsi     | Prosedur  | Masukan                 | Keluaran                   | Hasil yang | Kesi        |
|----|---------------|-----------|-------------------------|----------------------------|------------|-------------|
|    |               | pengujian |                         | pesan                      | didapat    | mpul        |
|    |               |           |                         |                            |            | an          |
| 1  | Pengujian     | Mengakses | Input                   |                            | Berhasil   | Baik        |
|    | pada<br>login | sistem    | Username $=$<br>"admin" |                            | login      |             |
|    |               |           | Password=               |                            |            |             |
|    |               |           | "admin"                 |                            |            |             |
| 2. | Pengujian     | Mengakses | Input                   | Pesan"                     | Kembali    | <b>Baik</b> |
|    | pada<br>login | sistem    | Username=               | Username/Pa<br>ssword yang | login      |             |
|    |               |           | "kiwkiw"                | anda                       |            |             |
|    |               |           | Password=               | masukan<br>salah!"         |            |             |
|    |               |           | "kiwkiw"                |                            |            |             |

**Tabel 5.1 Pengujian Sistem Menu Login**

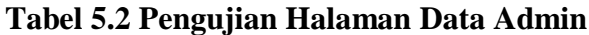

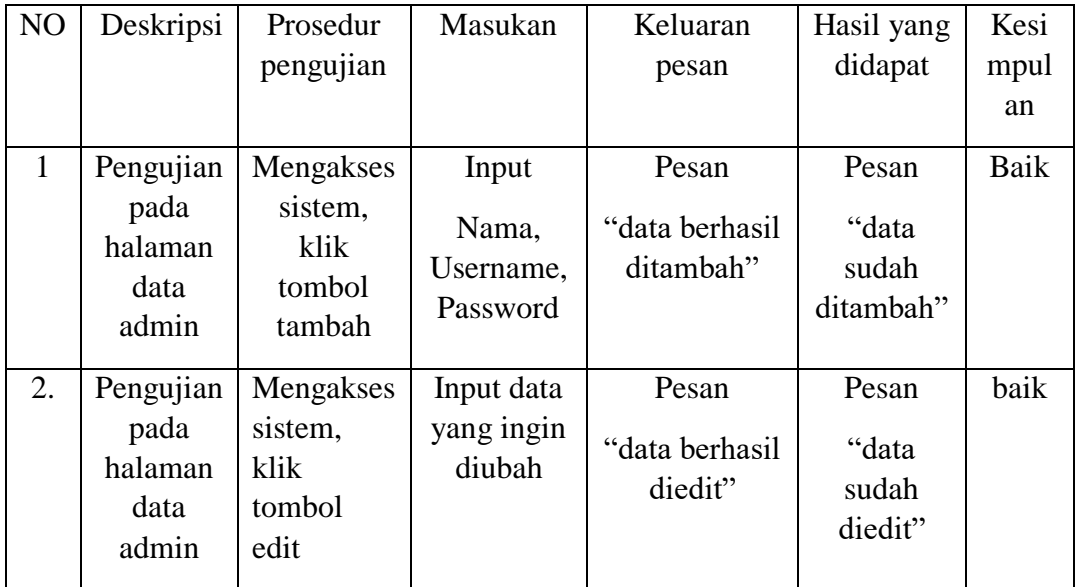

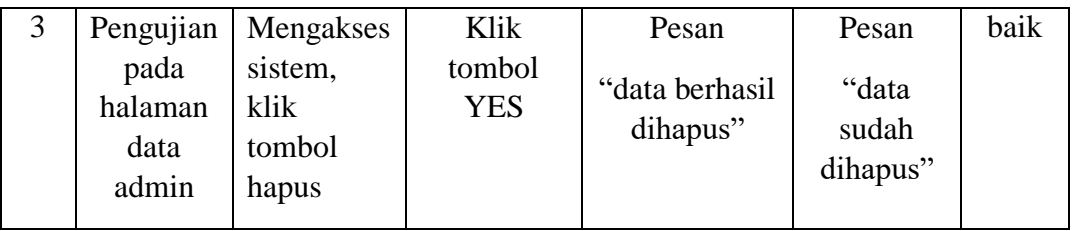

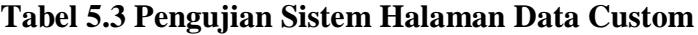

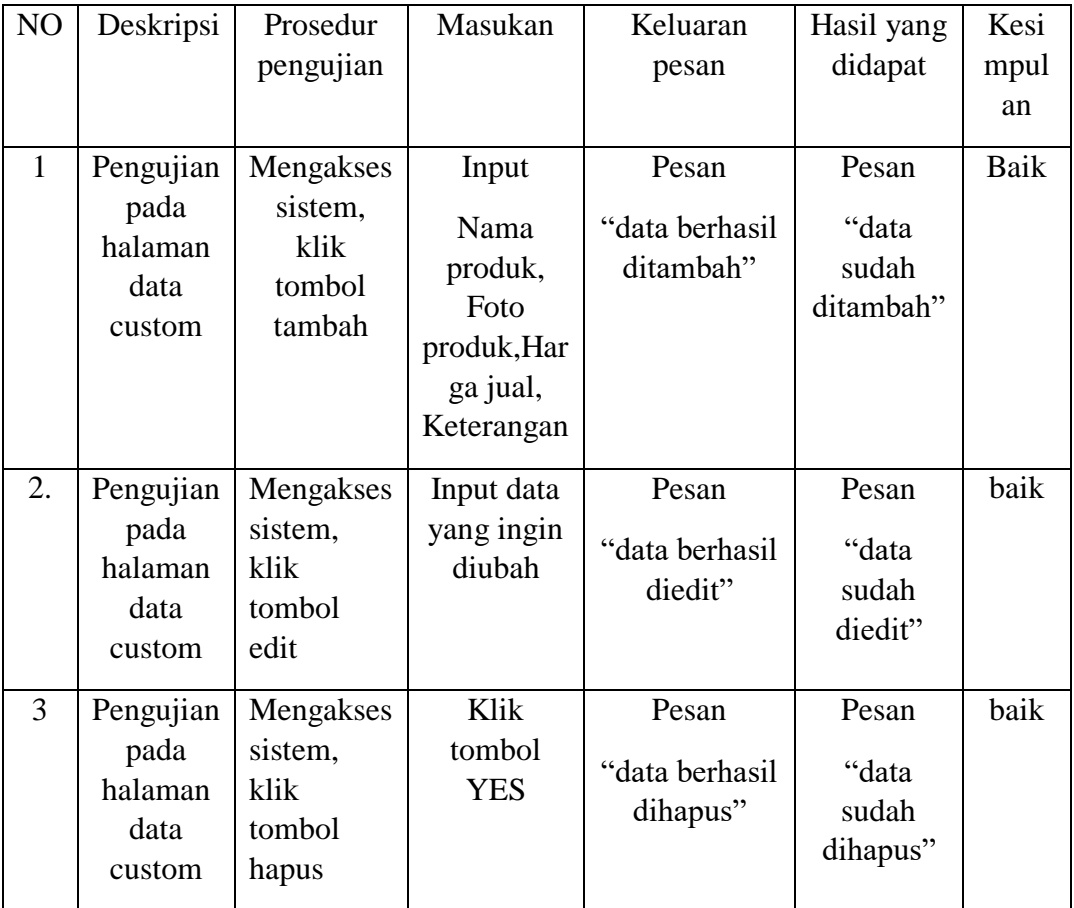

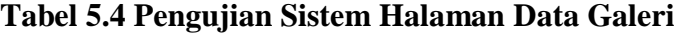

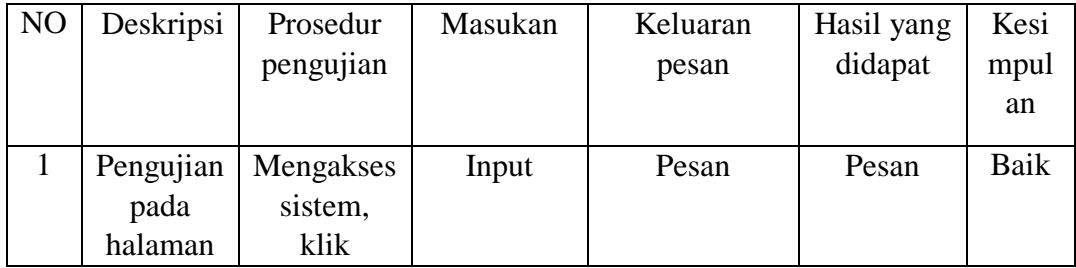

|    | data<br>galeri                                 | tombol<br>tambah                                | Judul,<br>Foto,<br>Keterangan      | "data berhasil<br>ditambah"         | "data<br>sudah<br>ditambah"         |      |
|----|------------------------------------------------|-------------------------------------------------|------------------------------------|-------------------------------------|-------------------------------------|------|
| 2. | Pengujian<br>pada<br>halaman<br>data<br>galeri | Mengakses<br>sistem,<br>klik<br>tombol<br>edit  | Input data<br>yang ingin<br>diubah | Pesan<br>"data berhasil<br>diedit"  | Pesan<br>"data<br>sudah<br>diedit"  | baik |
| 3  | Pengujian<br>pada<br>halaman<br>data<br>galeri | Mengakses<br>sistem,<br>klik<br>tombol<br>hapus | Klik<br>tombol<br><b>YES</b>       | Pesan<br>"data berhasil<br>dihapus" | Pesan<br>"data<br>sudah<br>dihapus" | baik |

**Tabel 5.5 Pengujian Sistem Halaman Data Kategori**

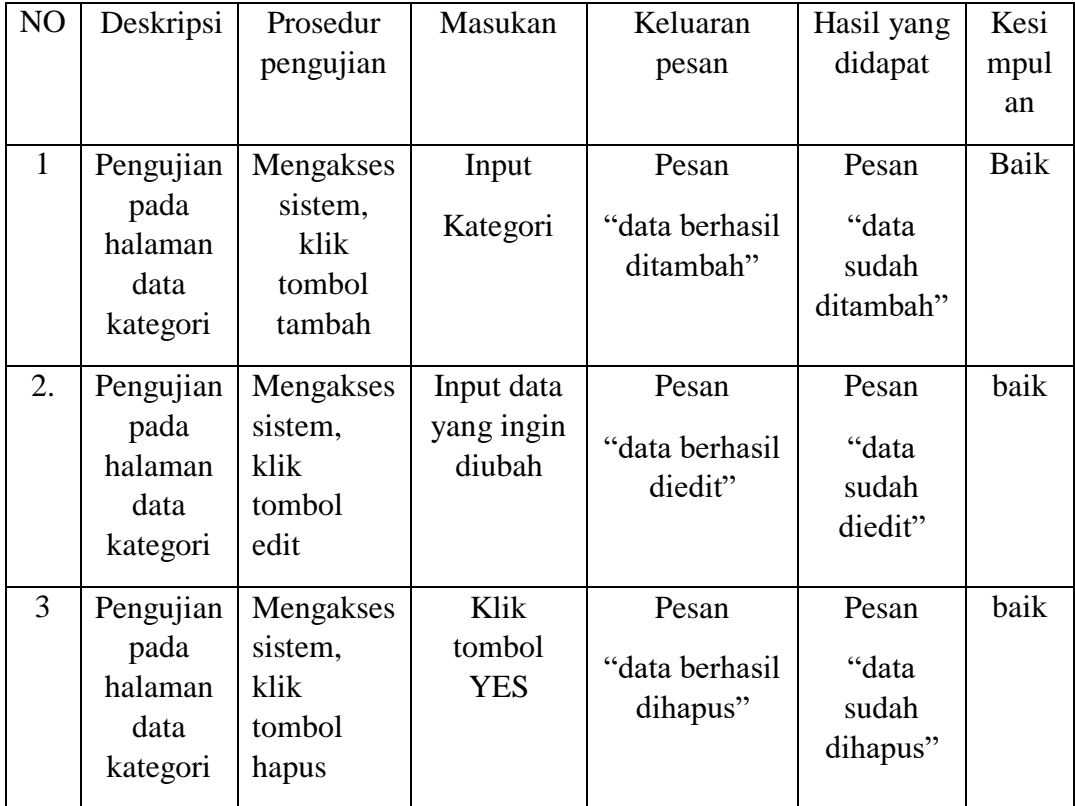

| NO           | Deskripsi                                             | Prosedur<br>pengujian                            | Masukan                                                                                                    | Keluaran<br>pesan                    | Hasil yang<br>didapat                | Kesi<br>mpul<br>an |
|--------------|-------------------------------------------------------|--------------------------------------------------|----------------------------------------------------------------------------------------------------|--------------------------------------|--------------------------------------|--------------------|
| $\mathbf{1}$ | Pengujian<br>pada<br>halaman<br>data<br>pelangga<br>n | Mengakses<br>sistem,<br>klik<br>tombol<br>tambah | Input<br>Nama,<br>Alamat,<br>N <sub>o</sub><br>telepon,<br>Jenis<br>kelamin,<br>Email,<br>Username,<br>Password | Pesan<br>"data berhasil<br>ditambah" | Pesan<br>"data<br>sudah<br>ditambah" | <b>Baik</b>        |
| 2.           | Pengujian<br>pada<br>halaman<br>data<br>pelangga<br>n | Mengakses<br>sistem,<br>klik<br>tombol<br>edit   | Input data<br>yang ingin<br>diubah                                                                              | Pesan<br>"data berhasil<br>diedit"   | Pesan<br>"data<br>sudah<br>diedit"   | baik               |
| 3            | Pengujian<br>pada<br>halaman<br>data<br>pelangga<br>n | Mengakses<br>sistem,<br>klik<br>tombol<br>hapus  | Klik<br>tombol<br><b>YES</b>                                                                                    | Pesan<br>"data berhasil<br>dihapus"  | Pesan<br>"data<br>sudah<br>dihapus"  | baik               |

**Tabel 5.6 Pengujian Sistem Halaman Data Pelanggan**

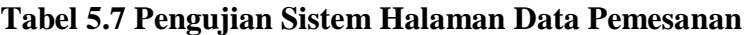

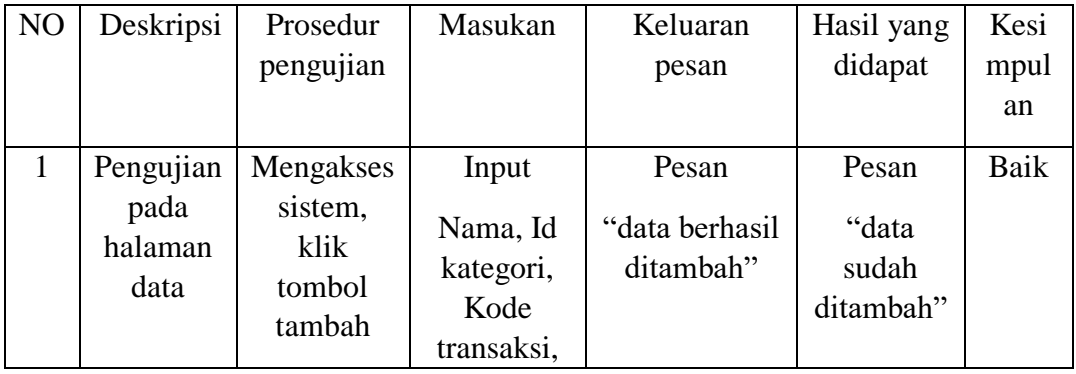

|    | pemesana<br>$\mathbf n$                               |                                                 | Tanggal<br>pembayara<br>n,Foto<br>bukti<br>pembayara<br>n, Status,<br>Jenis<br>produk |                                     |                                     |      |
|----|-------------------------------------------------------|-------------------------------------------------|---------------------------------------------------------------------------------------|-------------------------------------|-------------------------------------|------|
| 2. | Pengujian<br>pada<br>halaman<br>data<br>pemesana<br>n | Mengakses<br>sistem,<br>klik<br>tombol<br>edit  | Input data<br>yang ingin<br>diubah                                                    | Pesan<br>"data berhasil<br>diedit"  | Pesan<br>"data<br>sudah<br>diedit"  | baik |
| 3  | Pengujian<br>pada<br>halaman<br>data<br>pemesana<br>n | Mengakses<br>sistem,<br>klik<br>tombol<br>hapus | Klik<br>tombol<br><b>YES</b>                                                          | Pesan<br>"data berhasil<br>dihapus" | Pesan<br>"data<br>sudah<br>dihapus" | baik |

**Table 5.8 Pengujian Sistem Halaman Data Produk**

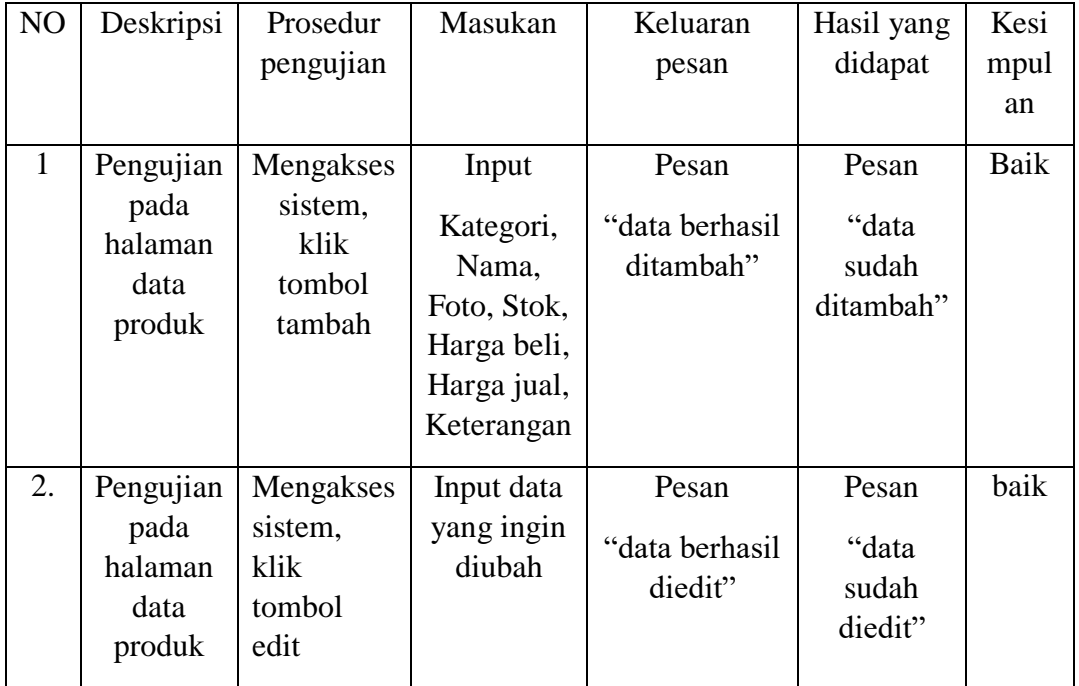

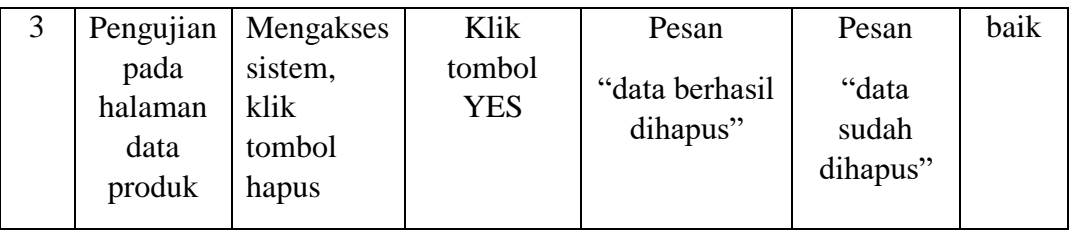

# **Tabel 5.9 Pengujian Sistem Halaman Data Pofil**

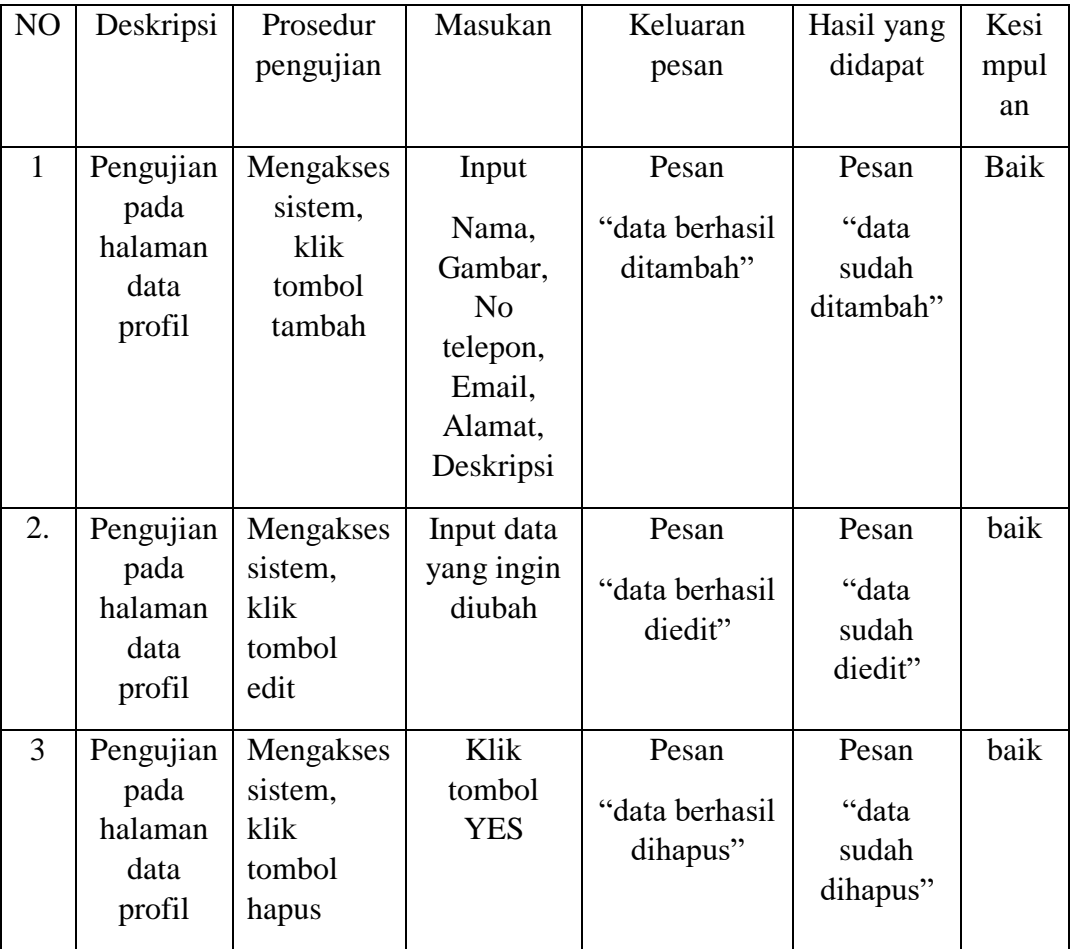

# **Tabel 5.10 Pengujian Sistem Halaman Data Bank**

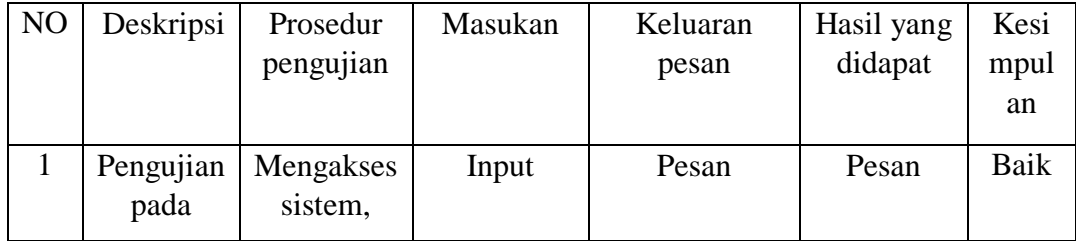

| halaman   | klik   | yang ingin | "data berhasil" | "data   |  |
|-----------|--------|------------|-----------------|---------|--|
| data bank | tombol | diubah     | diedit"         | sudah   |  |
|           | edit   |            |                 | diedit" |  |
|           |        |            |                 |         |  |

**Tabel 5.11 Pengujian Halaman Laporan** NO Deskripsi pengujian Prosedur Masukan Keluaran pesan Hasil yang Kesi didapat

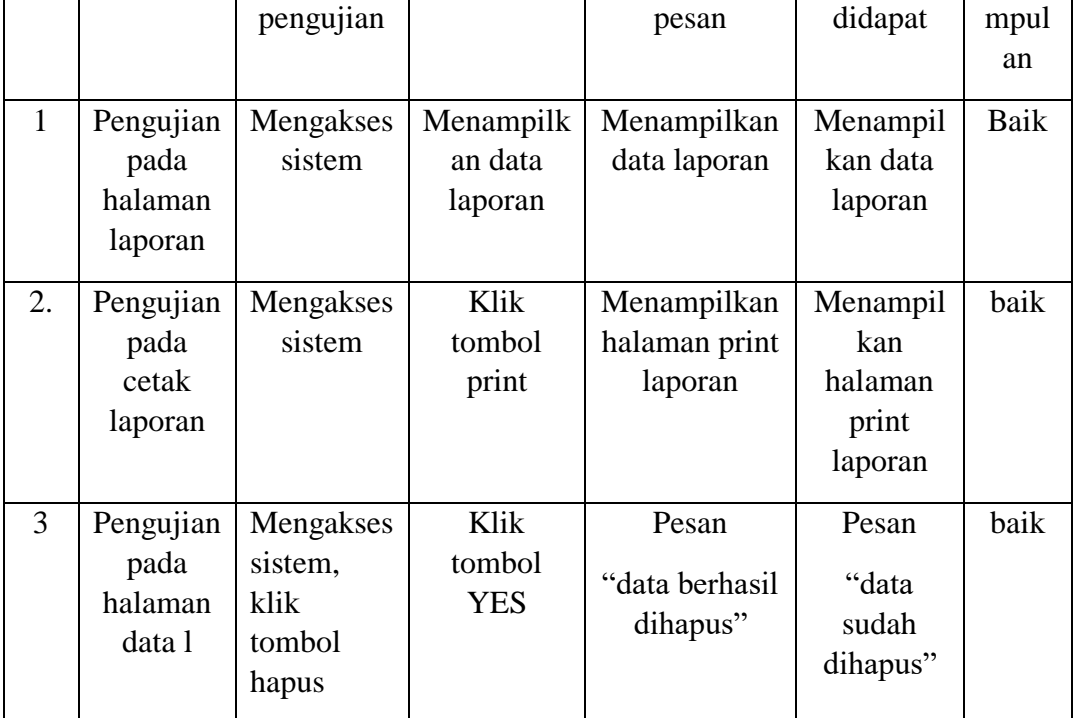

# **5.3 ANALISIS YANG DICAPAI OLEH SISTEM**

Adapun analisis hasil yang diperoleh sistem yang telah dibangun dengan berbasis *android* untuk mengatasi permasalahan yang terjadi pada CV.Egg Interior Jambi adalah sebagai berikut:

1. Sistem yang dirancang dapat mengelolah data penjualan secara terkomputerisasi dan terintegrasi sehingga sistem dapat menampilkan barang apasaja yang ada pada aplikasi android tersebut.

- 2. Sistem yang dirancang dapat melakukan pengolahan data persediaan produk secara otomatis saat melakukan penambahan produk pada web server dan akan menampikan apa yang ditambahkan di web server ke aplikasi android.
- 3. Sistem memberikan kemudahan dalam melakukan rekap data laporan secara otomatis yang dapat menampilkan informasi secara lengkap sesuai dengan status proses pemesanan.

#### **5.3.1 Kelebihan Sistem**

Sistem ini memiliki beberapa kelebihan, berikut kelebihan sistem sebagai berikut:

- 1. Sistem mempermudah dalam mengontrol data persedian barang pesanan yang sudah terjual.
- 2. Sistem dapat memberikan kemudahan untuk CV.Egg Interior Jambi untuk mengelola data pemesanan dengan baik.
- 3. Sistem dapat mempermudah dalam print laporan penjualan/pemesanan dan melihat data laporan yang diperlukan oleh pengguna sistem.

#### **5.3.2 Kekurangan Sistem**

Adapun kekurangna dari sistem ini adalah dalam mengupload image/foto tidak boleh lebih dari 2mb kalau lebih image/foto yang di input tidak akan muncul, dan sistem belum bisa membatalkan pesanan langsung dari aplikasi atau konsumen tidak bisa melakukan pembatalan langsung dari aplikasi, harus menghubungi admin untuk melakukan pembatalan pemesanan barang.